## **CARA MENJALANKAN PROGRAM**

- 1. Install Xampp V32-1.8.3-4
- 2. Import database kedalam localhost
	- a. Buka web browser (mozilla firefox/google chrome/internet explorer)
	- b. Ketik localhost/phpmyadmin pada kotak url.

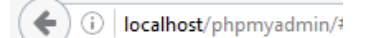

c. Ketik localhost/phpmyadmin pada kotak url.

**Databases** 

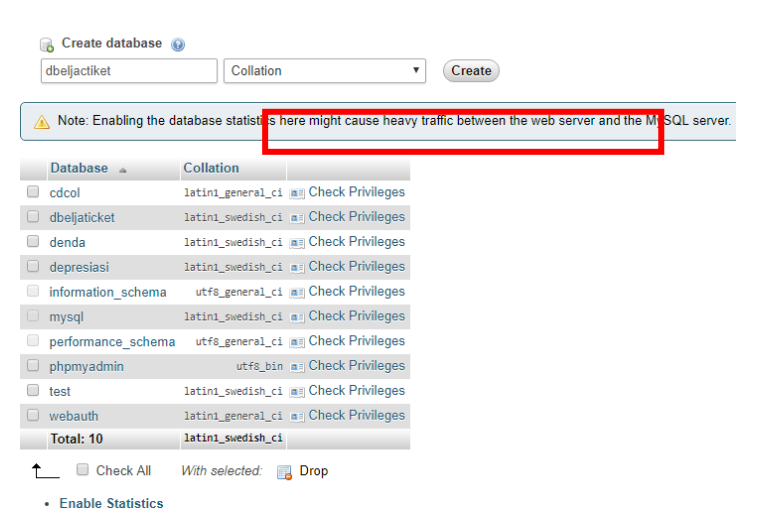

## d. Import database dbeljaticket.sql

Mengimpor ke dalam server saat ini

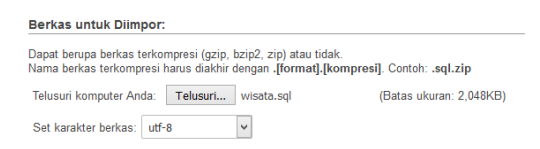

e. Klik tombol kirim

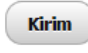

## 3. Login admin

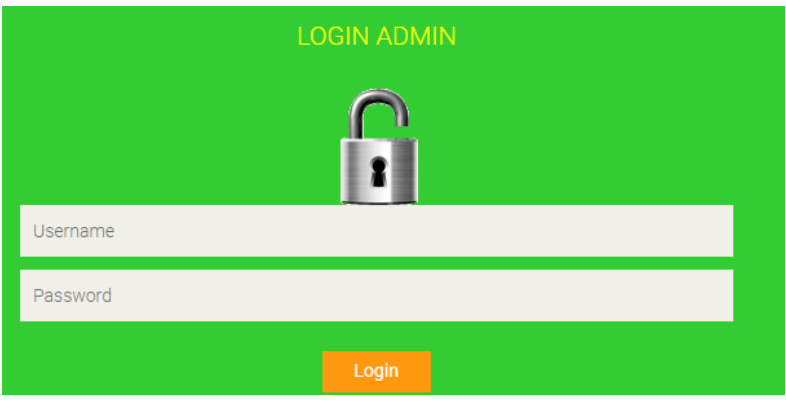